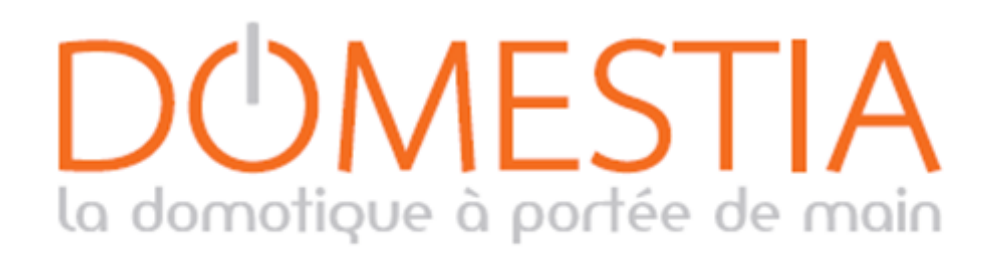

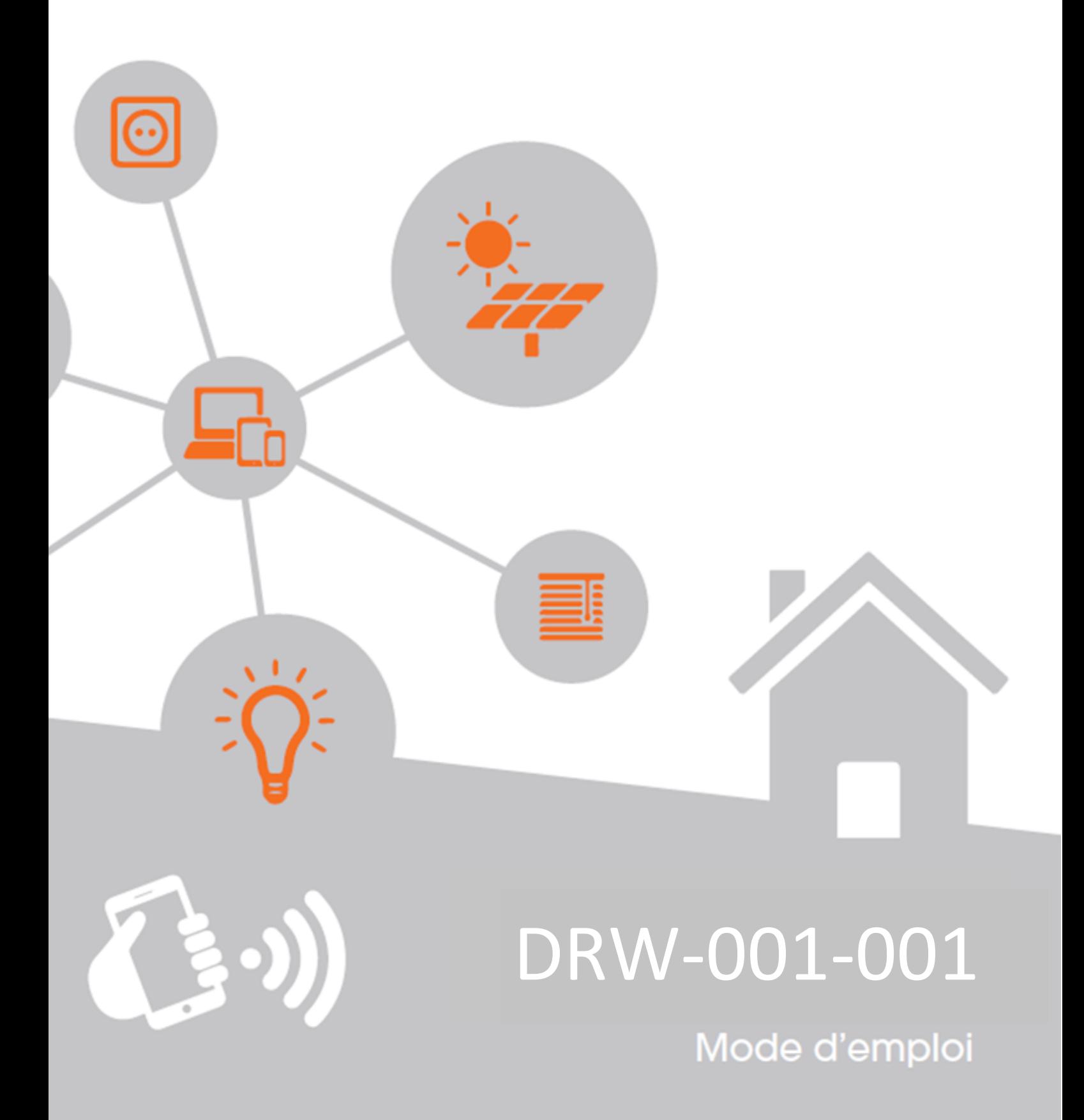

## Configuration du routeur Wifi DRW-001-001

Le module "**DRW-001-001**" est un routeur de poche Wifi. Il est spécialement configuré pour être raccordé directement avec notre unité de gestion complémentaire (**DME-LAN-002**) et permet de programmer en Wifi avant même d'avoir accès à internet.

Ultra-compact et doté d'un port mini-USB, ce routeur peut également être alimenté avec un ordinateur portable, un adaptateur secteur ou un power Bank (1A)

## **Marche à suivre pour connecter votre DME-LAN-002 au routeur DRW-001-001** :

- Branchez comme indiqué sur le schéma ci-après.
- Vérifiez que le switch soit bien en mode « 3G/4G ».
- Connectez en Wifi votre appareil (tablette / téléphone / ordinateur) sur le réseau indiqué sur l'étiquette du routeur (SSID : « TP-LINK\_… »).
- Renseignez le mot de passe indiqué sur l'étiquette du routeur. (Key : « \*\*\*\*\*\* »).
- Lancez Home Manager ici (voir rubrique Divers) et dans paramètres appuyez sur la loupe pour vérifier la présence de l'unité de gestion (DME-LAN-002) sur le réseau.
- La liste déroulante affiche les DME-LAN disponibles (connectées au réseau).
- Si vous ne parvenez pas à vous connecter, vérifiez votre connexion en allant sur la page locale de votre unité de gestion (DME-LAN-002) depuis votre navigateur web, (adresse IP : 192.168.1.210 ou 192.168.0.210).
	- o Si la page s'ouvre vous pouvez fermer puis lancer Home Manager à nouveau.
	- o Sinon, vérifiez que vous êtes bien connecté au Wifi « TP-LINK\_… » et redémarrez votre unité de gestion (DME-LAN-002) à l'aide du petit bouton blanc situé à côté de la borne ABGND « RS485 Slave » ; un des deux appareils n'est probablement pas bien connecté.

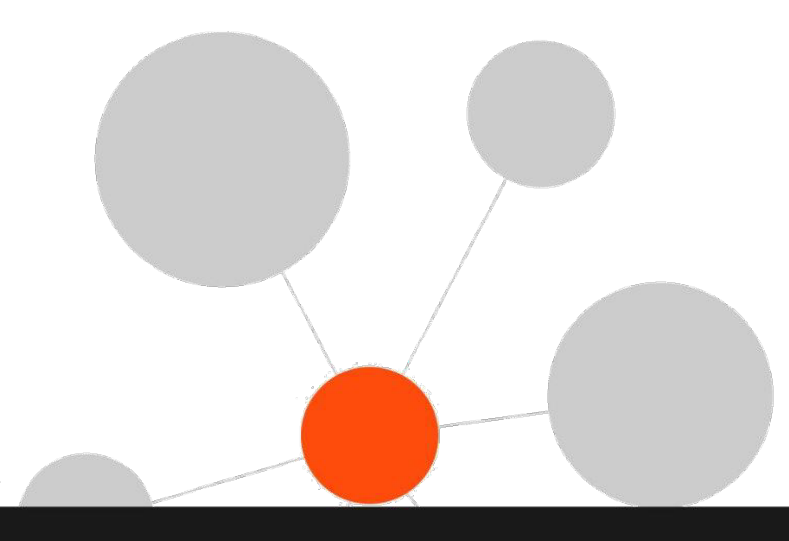

## Schéma de connexion du routeur Wifi DRW-001-001

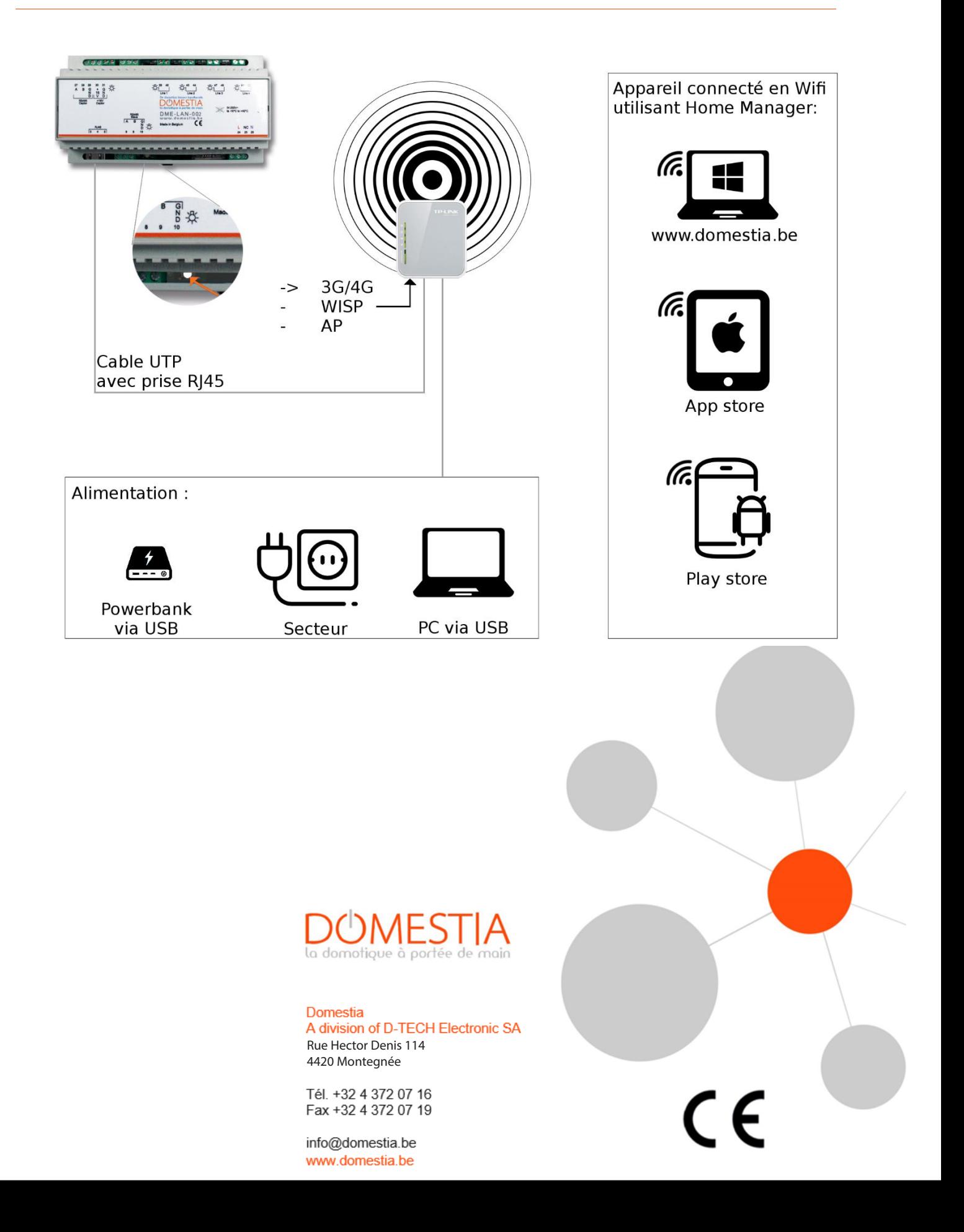

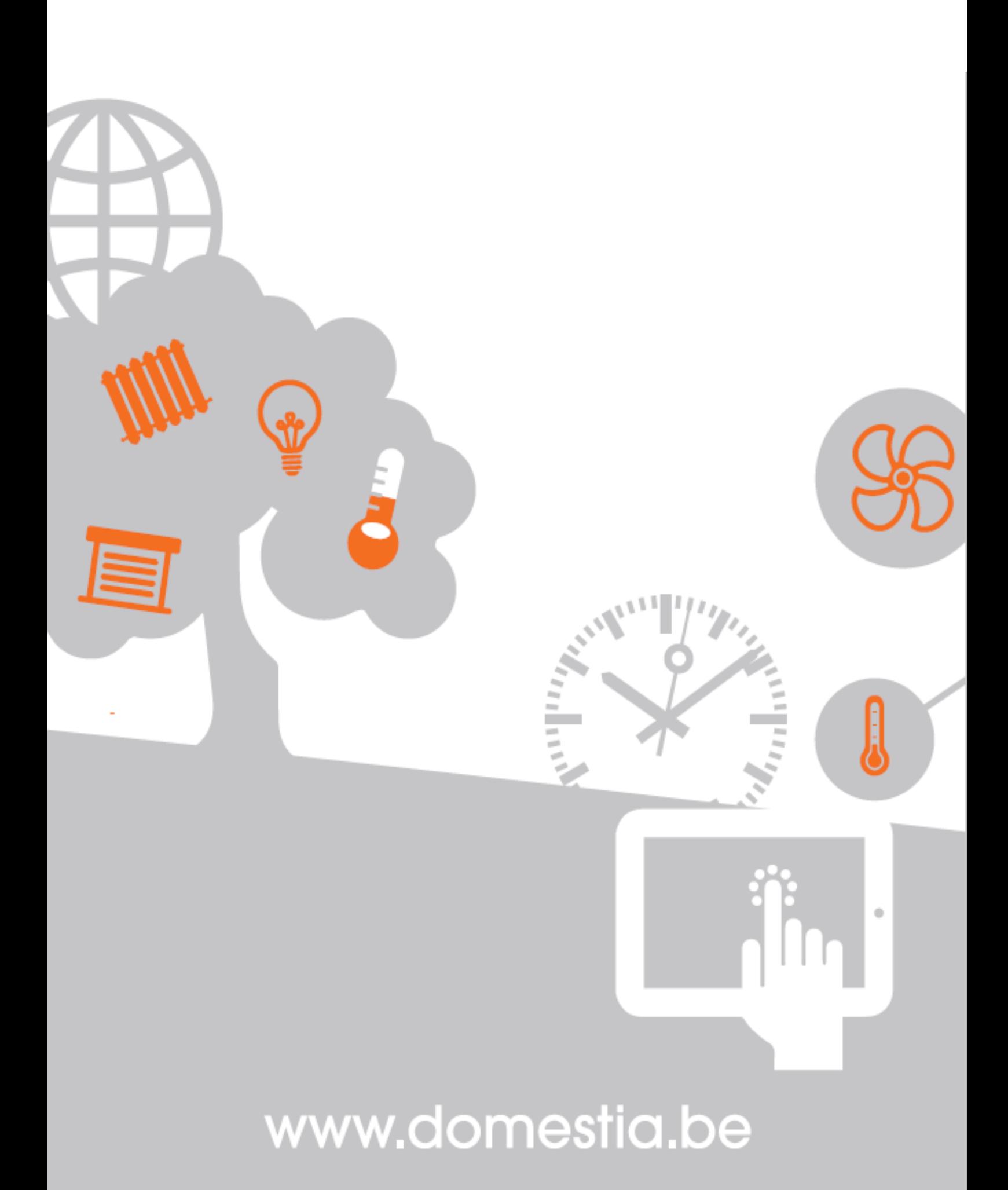